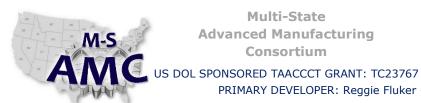

**RELEASE DATE** 

12/22/2015

**VERSION** 

v 002

**PAGE** 

1 of 15

## **Digital Literacy III: The Internet & Beyond**

PRIMARY DEVELOPER: Reggie Fluker - Henry Ford College

| 1. | A home network is an example of a                |                                                                                                    |  |
|----|--------------------------------------------------|----------------------------------------------------------------------------------------------------|--|
|    | a.                                               | LAN                                                                                                  |  |
|    | b.                                               | WAN                                                                                                  |  |
|    | C.                                               | Server                                                                                               |  |
| 2. | Web pa                                           | ages are stored on a                                                                                 |  |
|    | a.                                               | Modem                                                                                                |  |
|    | b.                                               | Client                                                                                               |  |
|    | c.                                               | Server                                                                                               |  |
| 3. | Telephone service over the internet is known as  |                                                                                                    |  |
|    | a.                                               | Instant Messaging                                                                                    |  |
|    | b.                                               | VoIP                                                                                                 |  |
|    | C.                                               | Social Networking                                                                                    |  |
| 4. | What type of media downloads while it's playing? |                                                                                                    |  |
|    | a.                                               | Wi-Fi                                                                                                |  |
|    | b.                                               | Streaming                                                                                            |  |
|    | c.                                               | 4G                                                                                                   |  |
| 5. | The sp                                           | eed of an internet connection is known as its                                                        |  |
|    | a.                                               | Bandwidth                                                                                            |  |
|    | b.                                               | ISP                                                                                                  |  |
|    | c.                                               | Wireless access point                                                                                |  |
| 6. | Which                                            | type of internet service uses existing phone lines and allows simultaneous internet and phone usage? |  |
|    | a.                                               | Dial-up                                                                                              |  |
|    | b.                                               | DSL                                                                                                  |  |
|    | c.                                               | Cable                                                                                                |  |

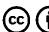

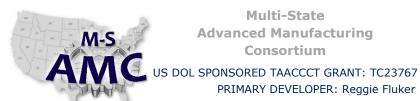

RELEASE DATE

12/22/2015

**VERSION** 

v 002

**PAGE** 

2 of 15

## **Digital Literacy III: The Internet & Beyond**

PRIMARY DEVELOPER: Reggie Fluker - Henry Ford College

| 7. A URL is usually typed in a browser's |                                                                    |  |
|------------------------------------------|--------------------------------------------------------------------|--|
| a.                                       | Googles                                                            |  |
| b.                                       | Plug-in                                                            |  |
| c.                                       | Address bar                                                        |  |
|                                          |                                                                    |  |
| What is                                  | s tabbed browsing used for?                                        |  |
| a.                                       | To automatically bookmark your favorite web sites                  |  |
| b.                                       | To keep track of which plug-ins you have installed on your browser |  |
| c.                                       | To keep multiple web pages open in the same window                 |  |
| The wo                                   | rds you type into a search bar are known as                        |  |
| a.                                       | Search terms                                                       |  |
| b.                                       | Search results                                                     |  |
| c.                                       | Googles                                                            |  |
|                                          | appear while you're typing to help you improve your search.        |  |
|                                          | Search suggestions                                                 |  |
| -                                        | Search bars                                                        |  |
|                                          | Plug-ins                                                           |  |
|                                          |                                                                    |  |
| A URL i                                  | s the same thing as a                                              |  |
| a.                                       | Server                                                             |  |
| b.                                       | Web Address                                                        |  |
| c.                                       | Account Profile                                                    |  |
| d.                                       | Hyperlink                                                          |  |
|                                          | a. b. c. What is a. b. c. The wo a. b. c. A URL i a. b. c.         |  |

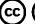

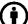

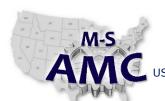

c. Phishing

# Multi-State Advanced Manufacturing Consortium

RELEASE DATE

12/22/2015

**VERSION** 

v 002

PAGE 3 of 15

US DOL SPONSORED TAACCCT GRANT: TC23767

PRIMARY DEVELOPER: Reggie Fluker - Henry Ford College

### **Digital Literacy III: The Internet & Beyond**

| 12. URL is an acronym for:                                                                            |         |                                                                                             |  |
|----------------------------------------------------------------------------------------------------|---------|---------------------------------------------------------------------------------------------|--|
|                                                                                                    | a.      | Universal Resource Locator                                                                  |  |
|                                                                                                    | b.      | User Resource Locator                                                                       |  |
|                                                                                                    | c.      | Uninterrupted Router Line                                                                   |  |
|                                                                                                    |         |                                                                                             |  |
| 13. A web browser is:                                                                                 |         |                                                                                             |  |
| a. Software to find and view websites                                                                 |         |                                                                                             |  |
|                                                                                                    | b.      | A user who is surfing the Web                                                               |  |
|                                                                                                    | c.      | Programs that crawl through web page links                                                  |  |
|                                                                                                    |         |                                                                                             |  |
| 14.                                                                                                   | Before  | clicking a link you should check the browser's to verify the link is legitimate             |  |
|                                                                                                    | a.      | Address Bar                                                                                 |  |
|                                                                                                    | b.      | Status Bar                                                                                  |  |
|                                                                                                    | C.      | Bookmarks                                                                                   |  |
|                                                                                                    |         |                                                                                             |  |
| 15. A link can read "Go to Google", but when it is clicked the user is taken to Yahoo (True) or (Fals |         | an read "Go to Google", but when it is clicked the user is taken to Yahoo (True) or (False) |  |
|                                                                                                    | a.      | True                                                                                        |  |
|                                                                                                    | b.      | False                                                                                       |  |
|                                                                                                    |         |                                                                                             |  |
| 16.                                                                                                   | Viruses | , worms, and Trojan horses are all examples of                                              |  |
|                                                                                                    | a.      | Filters                                                                                     |  |
|                                                                                                    | b.      | Malware                                                                                     |  |
|                                                                                                    | C.      | Spyware                                                                                     |  |
|                                                                                                    |         |                                                                                             |  |
| 17.                                                                                                   | Malwa   | re that is spread through security warnings or advertisements is known as                   |  |
|                                                                                                    | a.      | Cyber-snooping                                                                              |  |
|                                                                                                    | b.      | Scareware                                                                                   |  |

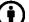

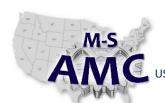

RELEASE DATE

12/22/2015

**VERSION** 

**PAGE** 

v 002 4 of 15

US DOL SPONSORED TAACCCT GRANT: TC23767

PRIMARY DEVELOPER: Reggie Fluker - Henry Ford College

#### **Digital Literacy III: The Internet & Beyond**

## Unit 1 Internet and Web Basics UNIT EXAM

| 18. |                                                                                                    | you respond to an email from your bank that asks you to verify your account information, you may |  |
|-----|----------------------------------------------------------------------------------------------------|--------------------------------------------------------------------------------------------------|--|
|     | becom                                                                                                    | e a victim of a scam.                                                                            |  |
|     | a.                                                                                                    | Cyber-stalking                                                                                   |  |
|     | b.                                                                                                    | Phishing                                                                                         |  |
|     | C.                                                                                                    | Troll                                                                                            |  |
| 19. |                                                                                                    | can be added to your computer to track your browsing activity and preferences.                   |  |
|     | a.                                                                                                    | Cookies                                                                                          |  |
|     | b.                                                                                                    | Flamebaits                                                                                       |  |
|     | c.                                                                                                    | Trojans                                                                                          |  |
|     | d.                                                                                                    | Downloads                                                                                        |  |
| 20. | If you want to protect your identity while social networking, then you might use a(n) for your profile image. |                                                                                                  |  |
|     | a.                                                                                                    | Meme                                                                                             |  |
|     | b.                                                                                                    | Imaginar                                                                                         |  |
|     | c.                                                                                                    | Avatar                                                                                           |  |
| 21. | Heated                                                                                                    | online arguments that occur in posts and chats are known as                                      |  |
|     | a.                                                                                                    | Clickjacking                                                                                     |  |
|     | b.                                                                                                    | Cyber-yell                                                                                       |  |
|     | c.                                                                                                    | Flame wars                                                                                       |  |
| 22. | Which                                                                                                    | of the following is NOT a safe method for using a mobile device while driving?                   |  |
|     | a.                                                                                                    | Do not take photos                                                                               |  |
|     | b.                                                                                                    | Dial before you pull out into traffic                                                            |  |
|     | c.                                                                                                    | Only use one hand when texting                                                                   |  |

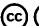

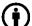

d. Suspend conversations in hazardous conditions

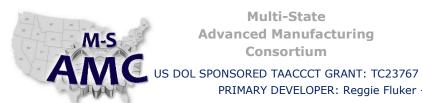

**RELEASE DATE** 

12/22/2015

**VERSION** 

v 002 5 of 15

**PAGE** 

### **Digital Literacy III: The Internet & Beyond**

PRIMARY DEVELOPER: Reggie Fluker - Henry Ford College

- 23. RSS is an acronym for:
  - a. Really Simple Syndication
  - b. Real-time Subscription
  - c. Relay and Send Services
  - d. Read System Status
- 24. Approximately, how many people in the world use the Internet?
  - a. 1% 2%
  - b. 5% 10%
  - c. 25% 50%
  - d. 90% 100%
- 25. Approximately, how many DVDs would be needed to store all of the information on the Internet?
  - a. One thousand
  - b. One million
  - c. One billion
  - d. One hundred billion
- 26. The foundation of the Internet began in 1969 when the U.S. Department of Defense created:
  - a. ARPAnet
  - b. Intranet
  - c. Dot-net (.net)
  - d. Fishing net

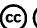

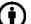

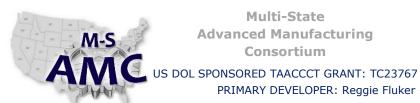

d. Disable pop-ups

#### **Multi-State Advanced Manufacturing** Consortium

**RELEASE DATE** 

12/22/2015

**VERSION** 

v 002

**PAGE** 

6 of 15

### **Digital Literacy III: The Internet & Beyond**

PRIMARY DEVELOPER: Reggie Fluker - Henry Ford College

| 27. Review Diagram 1 and match numbers in the diagram with the descriptions below |                                                 |                                                                           |  |  |
|-----------------------------------------------------------------------------------|-------------------------------------------------|---------------------------------------------------------------------------|--|--|
|                                                                                   | a.                                              | Navigation Buttons: move between sites recently visited                   |  |  |
|                                                                                   | b.                                              | Address Bar: enter a website address or search term                       |  |  |
|                                                                                   | c View multiple websites in one IE window       |                                                                           |  |  |
|                                                                                   | d. 4 Access the toolbar menu                    |                                                                           |  |  |
|                                                                                   | e Navigate to the browser's specified home page |                                                                           |  |  |
| f. 6 Access favorites, feeds, and history tabs                                    |                                                 |                                                                           |  |  |
|                                                                                   | g.                                              | Open the tools menu to customize settings, view downloads, etc            |  |  |
| 28.                                                                               | You ca                                          | n view two websites side-by-side using                                    |  |  |
|                                                                                   | a.                                              | Tabs                                                                      |  |  |
|                                                                                   | b. Windows                                      |                                                                           |  |  |
| c. Links                                                                          |                                                 |                                                                           |  |  |
|                                                                                   | d.                                              | URLs                                                                      |  |  |
| 29.                                                                               | -                                               | are browsing in a Private window, your browser will not  Allow pop-ups    |  |  |
|                                                                                   |                                                 | Collect your browsing history                                             |  |  |
|                                                                                   | c. Auto-correct forms                           |                                                                           |  |  |
|                                                                                   | _                                               | Offer suggestions                                                         |  |  |
| 30.                                                                               | If a we                                         | bsite is not loading properly, you can click the                          |  |  |
|                                                                                   | a.                                              |                                                                           |  |  |
|                                                                                   | b.                                              | Favorites button                                                          |  |  |
|                                                                                   | c.                                              | Forward button                                                            |  |  |
|                                                                                   | d.                                              | Stop button                                                               |  |  |
| 31.                                                                               | If you o                                        | don't want anyone else to see which websites you've been viewing, you can |  |  |
|                                                                                   |                                                 | Change your privacy settings                                              |  |  |
|                                                                                   |                                                 | Delete your browsing history                                              |  |  |
|                                                                                   | c.                                              | Change your security settings                                             |  |  |

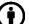

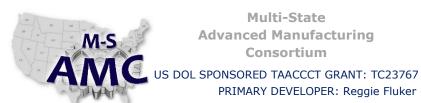

RELEASE DATE

12/22/2015

**VERSION** 

v 002

**PAGE** 7 of 15

### **Digital Literacy III: The Internet & Beyond**

PRIMARY DEVELOPER: Reggie Fluker - Henry Ford College

| 32.                                                                                         | Before  | you enter sensitive information online, you should make sure that the website has |  |  |
|---------------------------------------------------------------------------------------------|---------|-----------------------------------------------------------------------------------|--|--|
|                                                                                             | a(n)    |                                                                                   |  |  |
|                                                                                             | a.      | . Secure connection                                                               |  |  |
|                                                                                             | b.      | b. Autocomplete                                                                   |  |  |
|                                                                                             | C.      | Cookies                                                                           |  |  |
|                                                                                             | d.      | InPrivate settings                                                                |  |  |
| 33. In Internet Explorer 11, you can add a new search engine using                          |         |                                                                                   |  |  |
|                                                                                             | a.      | Auto-updates                                                                      |  |  |
|                                                                                             | b.      | Web Slices                                                                        |  |  |
|                                                                                             | C.      | The Menu bar                                                                      |  |  |
|                                                                                             | d.      | Add-ons                                                                           |  |  |
| 34.                                                                                         | In brov | vsers other than Internet Explorer, favorites are called:                         |  |  |
|                                                                                             | a.      | Favorites                                                                         |  |  |
|                                                                                             | b.      | Bookmarks                                                                         |  |  |
|                                                                                             | c.      | Pinned sites                                                                      |  |  |
|                                                                                             | d.      | Apps                                                                              |  |  |
| 35. In Internet Explorer, to download a file from a website, right-click the link and selec |         |                                                                                   |  |  |
|                                                                                             | a.      | Open link in new tab                                                              |  |  |
|                                                                                             | b.      | Print target                                                                      |  |  |
|                                                                                             | c.      | Save target as                                                                    |  |  |
|                                                                                             | d.      | View source                                                                       |  |  |
|                                                                                             |         |                                                                                   |  |  |

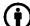

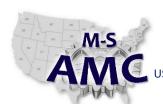

RELEASE DATE

12/22/2015

VERSION

PAGE

v 002 8 of 15

US DOL SPONSORED TAACCCT GRANT: TC23767

PRIMARY DEVELOPER: Reggie Fluker - Henry Ford College

#### **Digital Literacy III: The Internet & Beyond**

| a. | 4   | _ Menu to customize search results such as location, time, and image type |
|----|-----|---------------------------------------------------------------------------|
| b. | _1_ | Navigation bar to access other Google products and services               |
| c. | 10_ | _ Page navigation                                                         |
| d. | 7   | Other relevant search results                                             |
| e. | 2   | _ Enter keywords and terms to perform a search                            |
| f. | 5   | _ Access features like Search Settings and Help                           |
| g. | 8   | _ Search results                                                          |
| h. | 3   | _Tool bar to find specific types of content                               |
| i. | 6   | _ Advertisements                                                          |
| j. | 9   | Shows other search terms similar to your search                           |

- 37. Review Diagram 3 and match numbers in the diagram with the descriptions below
  - a. **4** Results for products that match your search terms
  - b. \_\_\_\_ Shows results from all content types (images, maps, etc.) that match your search terms
  - c. 6 Search for videos, books, places, blogs, etc.
  - d. **2** Browse pictures that match your search terms
  - e. \_\_\_5\_\_ View articles related to your search terms from websites like CNN.com
  - f. \_\_\_\_ Get directions or find points of interest nearby your location
- 38. Review Diagram 4 and match numbers in the diagram with the descriptions below
  - a. **5** Advertisement
  - b. 1 Web address
  - c. \_\_\_\_\_ Main content
  - d. <u>2</u> Header
  - e. **8** Links to related articles
  - f. \_\_\_\_\_Find specific pages within a website
  - g. 6 Social media plug-ins
  - h. <u>4</u> Navigation bar
  - i. 9 Footer

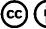

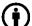

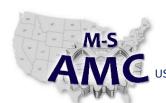

RELEASE DATE

12/22/2015

VERSION

v 002 9 of 15

PAGE

US DOL SPONSORED TAACCCT GRANT: TC23767

PRIMARY DEVELOPER: Reggie Fluker - Henry Ford College

#### **Digital Literacy III: The Internet & Beyond**

- 39. Let's imagine you're searching for hotels in Chicago. What should you search for in order to get the most relevant results?
  - a. Hotel
  - b. Hotel Illinois
  - c. What are some hotels in Chicago
  - d. Hotel Chicago
- 40. True or False: There is no difference when using Google, Yahoo!, Bing, or other popular search engines. They all produce the same search results.
  - a. True
  - b. False
- 41. In Google, how should you phrase your search if you want to exclude a certain word from your results (for example, "chocolate")?
  - a. Dessert NOT chocolate
  - b. Dessert -chocolate
  - c. Dessert (exclude: chocolate)
  - d. Dessert ~chocolate
- 42. How do you access Google's Advanced Search page?
  - a. Click More on the navigation bar, then choose Advanced Search
  - b. Go to http://www.google.com/advanced
  - c. Click the gear icon on the results page, then choose Advanced Search
  - d. Click the Advanced Search link on the Google homepage

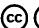

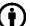

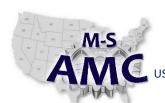

RELEASE DATE

12/22/2015

**VERSION** 

**PAGE** 

v 002 10 of 15

US DOL SPONSORED TAACCCT GRANT: TC23767

PRIMARY DEVELOPER: Reggie Fluker - Henry Ford College

#### **Digital Literacy III: The Internet & Beyond**

| 43. To find a specific keyword or phrase on the page your currently viewing, press on your keybo |                                        |                                                                                                    |  |
|--------------------------------------------------------------------------------------------------|----------------------------------------|----------------------------------------------------------------------------------------------------|--|
|                                                                                                  | then type the word you're looking for. |                                                                                                    |  |
|                                                                                                  | a.                                     | Shift+F                                                                                             |  |
|                                                                                                  | b.                                     | Shift+S                                                                                             |  |
|                                                                                                  | c.                                     | Ctrl+F (or Command+F on a Mac)                                                                      |  |
|                                                                                                  | d.                                     | Ctrl+S (or Command+S on a Mac)                                                                      |  |
|                                                                                                  |                                        |                                                                                                    |  |
| 44.                                                                                              | True or                                | False: With most websites, you don't have to read the entire page to find what you're looking for.  |  |
|                                                                                                  | You can just skim the page instead.    |                                                                                                    |  |
|                                                                                                  | a.                                     | True                                                                                                |  |
|                                                                                                  | b.                                     | False                                                                                               |  |
|                                                                                                  |                                        |                                                                                                    |  |
| 45.                                                                                              | When                                   | searching for facts on a controversial topic, it's best to stick to reliable, unbiased sources like |  |
|                                                                                                  |                                        | <del></del>                                                                                         |  |

- a. popular blogs
- b. social networking sites
- c. Wikipedia
- d. Encyclopedia Britannica Online
- 46. Let's imagine your friend has forwarded you an email. The email says your favorite store will send you a \$25 gift card if you fill out a survey on Facebook. Where can you go to find out if the story is true?
  - a. Snopes.com
  - b. Facebook
  - c. ScamFacts.org
  - d. Snoop.com

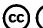

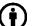

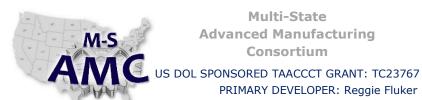

**RELEASE DATE** 

12/22/2015

**VERSION** 

v 002

PRIMARY DEVELOPER: Reggie Fluker - Henry Ford College

PAGE 11 of 15

### **Digital Literacy III: The Internet & Beyond**

Unit 1 Internet and Web Basics **UNIT EXAM** 

#### DIAGRAM 1

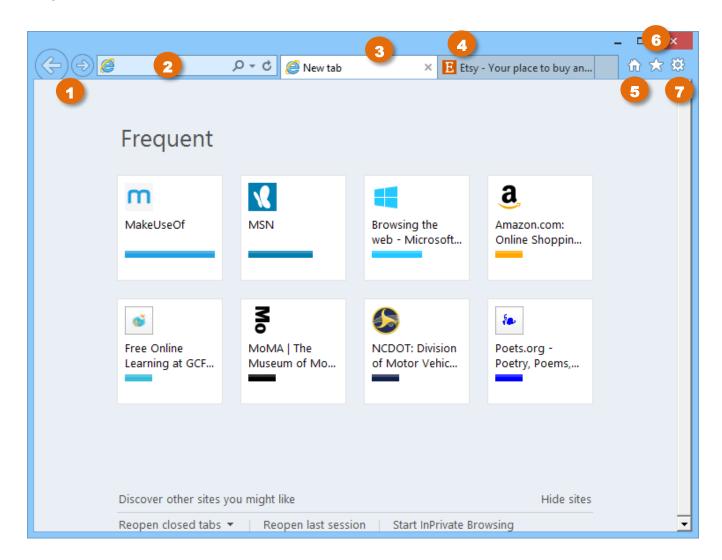

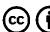

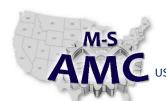

US DOL SPONSORED TAACCCT GRANT: TC23767

PRIMARY DEVELOPER: Reggie Fluker - Henry Ford College

#### RELEASE DATE 12/22/2015

VERSION v 002

PAGE 12 of 15

#### **Digital Literacy III: The Internet & Beyond**

Unit 1 Internet and Web Basics
UNIT EXAM

#### DIAGRAM 2

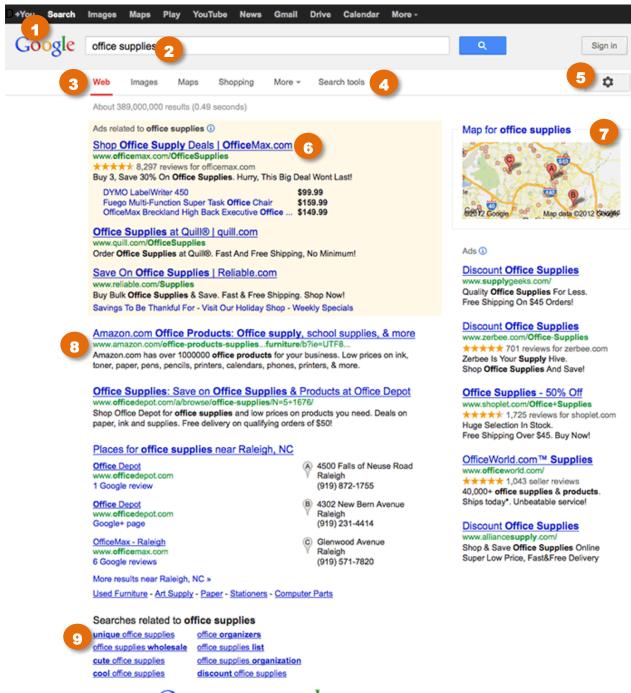

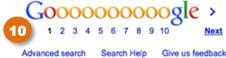

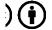

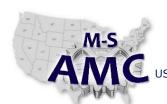

RSION v 002

VERSION PAGE

RELEASE DATE

13 of 15

12/22/2015

US DOL SPONSORED TAACCCT GRANT: TC23767

PRIMARY DEVELOPER: Reggie Fluker – Henry Ford College

#### **Digital Literacy III: The Internet & Beyond**

Unit 1 Internet and Web Basics
UNIT EXAM

#### DIAGRAM 3

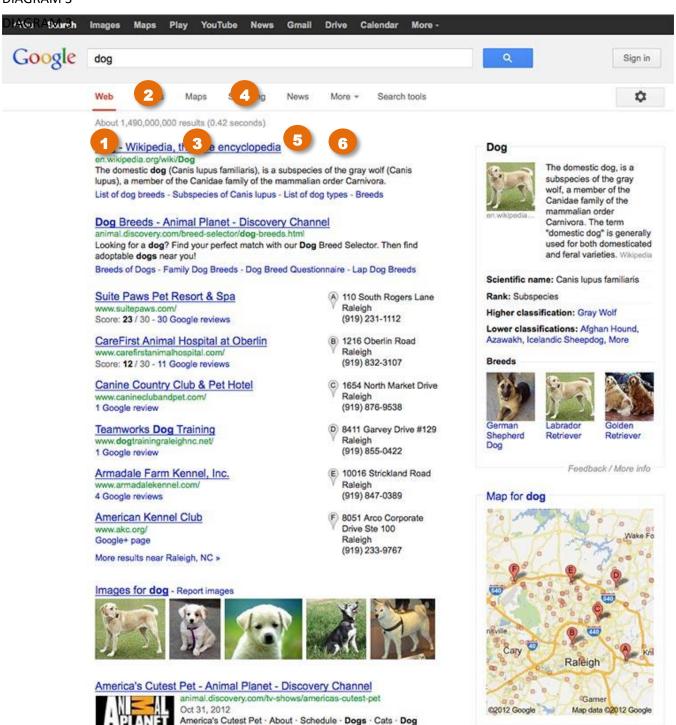

Breed Selector · Cat Breed Selector ...

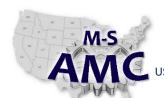

US DOL SPONSORED TAACCCT GRANT: TC23767

PRIMARY DEVELOPER: Reggie Fluker - Henry Ford College

RELEASE DATE 12/22/2015

VERSION v 002

PAGE 14 of 15

#### **Digital Literacy III: The Internet & Beyond**

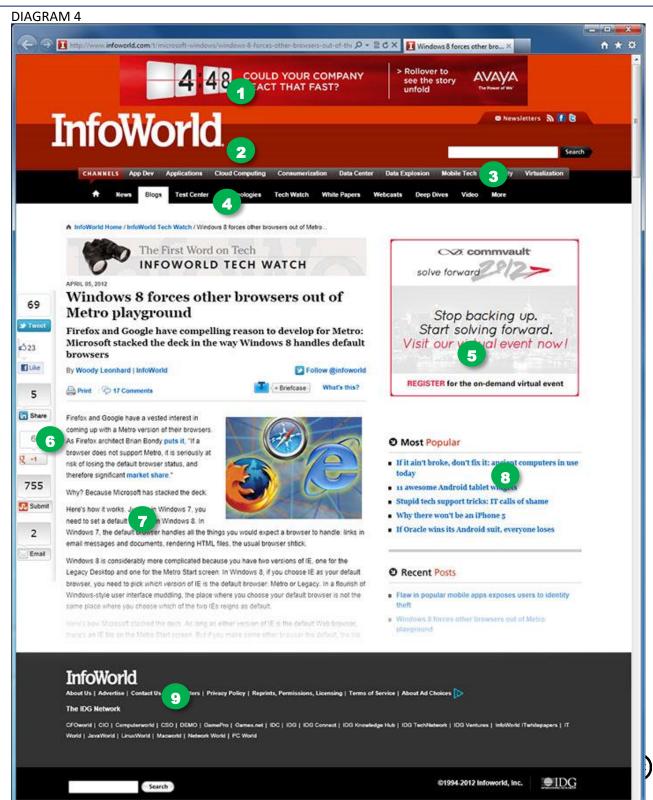

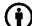

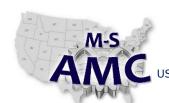

US DOL SPONSORED TAACCCT GRANT: TC23767

PRIMARY DEVELOPER: Reggie Fluker - Henry Ford College

RELEASE DATE 12/22/2015

> **VERSION** v 002

> > 15 of 15 **PAGE**

#### **Digital Literacy III: The Internet & Beyond**

Unit 1 Internet and Web Basics **UNIT EXAM** 

#### **SAFETY DISCLAIMER:**

M-SAMC educational resources are in no way meant to be a substitute for occupational safety and health standards. No guarantee is made to resource thoroughness, statutory or regulatory compliance, and related media may depict situations that are not in compliance with OSHA and other safety requirements. It is the responsibility of educators/employers and their students/employees, or anybody using our resources, to comply fully with all pertinent OSHA, and any other, rules and regulations in any jurisdiction in which they learn/work. M-SAMC will not be liable for any damages or other claims and demands arising out of the use of these educational resources. By using these resources, the user releases the Multi-State Advanced Manufacturing Consortium and participating educational institutions and their respective Boards, individual trustees, employees, contractors, and sub-contractors from any liability for injuries resulting from the use of the educational resources.

#### **DOL DISCLAIMER:**

This product was funded by a grant awarded by the U.S. Department of Labor's Employment and Training Administration. The product was created by the grantee and does not necessarily reflect the official position of the U.S. Department of Labor. The Department of Labor makes no guarantees, warranties, or assurances of any kind, express or implied, with respect to such information, including any information on linked sites and including, but not limited to, accuracy of the information or its completeness, timeliness, usefulness, adequacy, continued availability, or ownership.

#### **RELEVANCY REMINDER:**

M-SAMC resources reflect a shared understanding of grant partners at the time of development. In keeping with our industry and college partner requirements, our products are continuously improved. Updated versions of our work can be found here: http://www.msamc.org/resources.html.

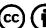

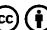